# SPA8000アナログ電話アダプタのLANステータ ス

#### 目的 Ī

ローカルエリアネットワーク(LAN)は、デバイスを接続し、相互に対話および通信できるよ うにするコンピュータネットワークです。SPA8000の[LAN Status]ページに、デバイスの現 在のネットワーク設定が表示されます。

このドキュメントの目的は、SPA8000アナログ電話アダプタのLANステータス情報を表示 および解釈する方法を示すことです。

### 該当するデバイス Ī

・ SPA8000

#### [Software Version] İ

•6.1.12

## LANステータス

ステップ1:管理者としてWeb構成ユーティリティログにログインし、[Advanced] > [Network] > [LAN Status]を選択します。[LAN Status]ページが開きます。

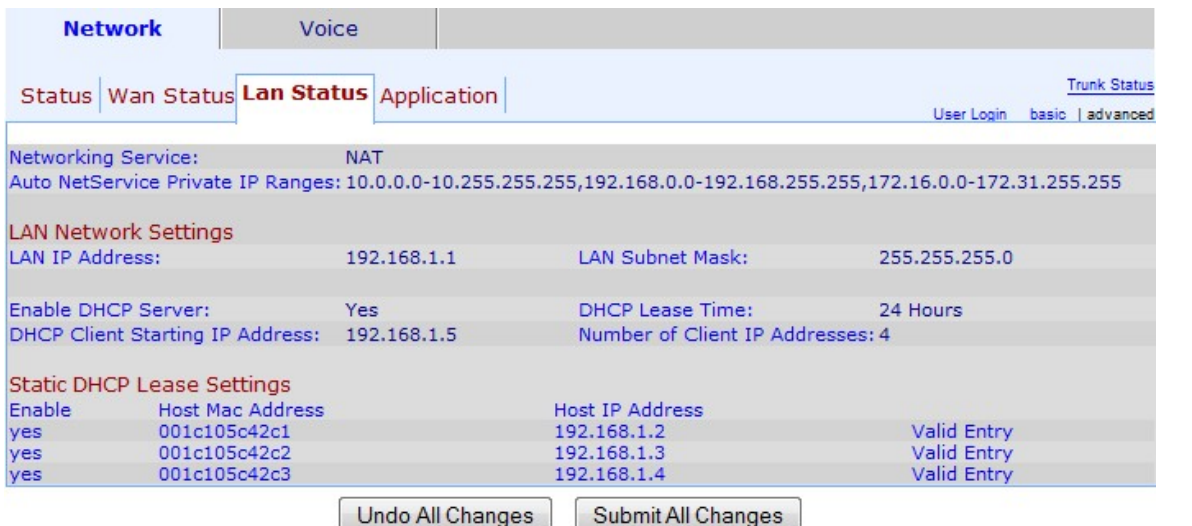

#### ステップ2:[LAN Status]ページには、次のセクションがあります。

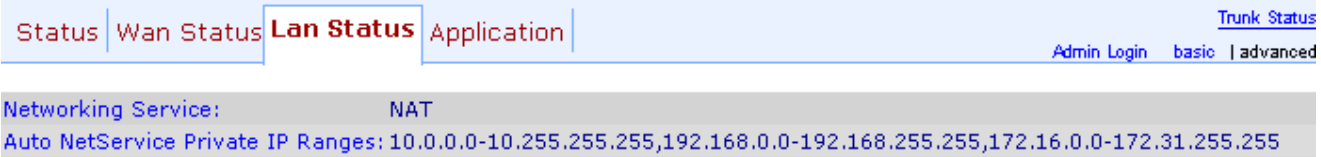

・ Networking Service:ネットワークサービスに関する情報を提供します。

- NAT:ネットワークアドレス変換(NAT)は、1つの可視IPアドレスを使用してプライベー

トネットワークを表すことにより、パブリックIPアドレスを維持するために使用されま す。これにより、外部デバイスがプライベートネットワークの詳細を知らないようにす ることで、ネットワークセキュリティを向上させることができます。

– ブリッジ:ブリッジは、2つ以上のネットワークセグメントを1つの大きなネットワー クにリンクするために使用されます。この側面に似ているスイッチとは異なり、ブリッ ジはネットワークを通過するトラフィックのフローも制御し、目的のデバイスが自身の セグメントにない場合にのみ、次のセグメントにデータを渡すことを選択します。

・ Auto NetServiceプライベートIP範囲:NATがプライベート接続に使用するIPアドレスと ネットマスクの範囲を表示します。

ステップ3:[LANネットワークの設定(LAN Network Settings)]セクションには、ローカルエリ アネットワーク(LAN)用に設定された機能に関する情報が表示されます。 この情報は、管理 者が同じネットワーク上のデバイス間の接続を強化するために使用されます。

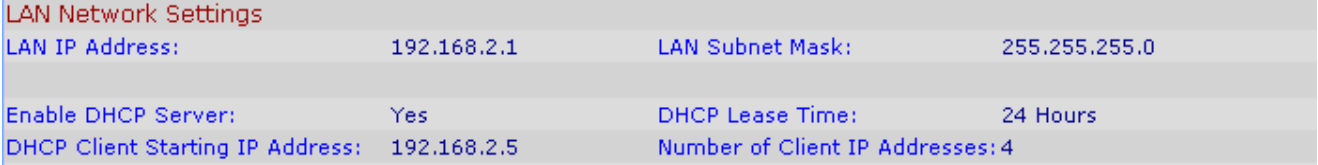

・ LAN IP Address:SPA8000のLANポートのIPアドレスを表示します。

・ LAN Subnet Mask:プライベートネットワークに使用されるサブネットマスクを表示し ます。サブネットは、ネットワークで使用可能な一意のIPアドレスの数を示します

・ Enable DHCP Server — DHCPサーバのステータスを表示します。YesはDHCPサーバ が有効であることを意味し、NoはDHCPサーバが無効であることを意味します。

・ DHCPリース時間:デバイスがIPアドレスを保持してから更新するまでの時間。これは DHCPサーバによって提供されます。

・ DHCP Client Starting IP Address:DHCPサーバがLANポートに接続されているホストに 提供するIPアドレスの範囲の初期IPアドレスを表示します。

・ Number of Client IP Addresses:これは、DHCPサーバが提供できるIPアドレスの数で す。

ステップ4:[Static DHCP Lease Settings]セクションには、DHCPを使用してデバイスに設定 されたスタティックIPアドレスに関する情報が表示されます。これらのIPアドレスは、特定 の時間だけ使用されるように設定されています。

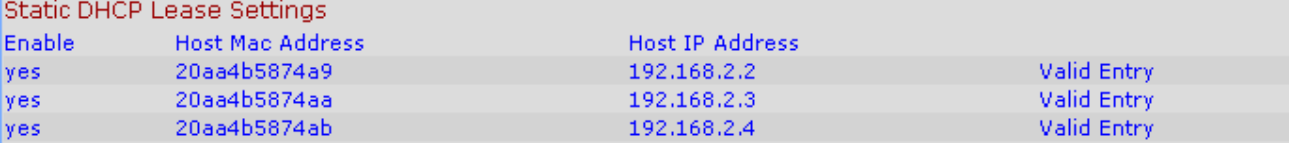

・ Enable — DHCPリース設定が有効かどうかを表示します。次の2つのオプションがあり ます。はい、有効。または[No]、[disabled]です。

・ホストMACアドレス:デバイスのメディアアクセス制御(MAC)アドレスを表示します。

・ Host IP Address:ホストデバイスのIPアドレスを表示します。